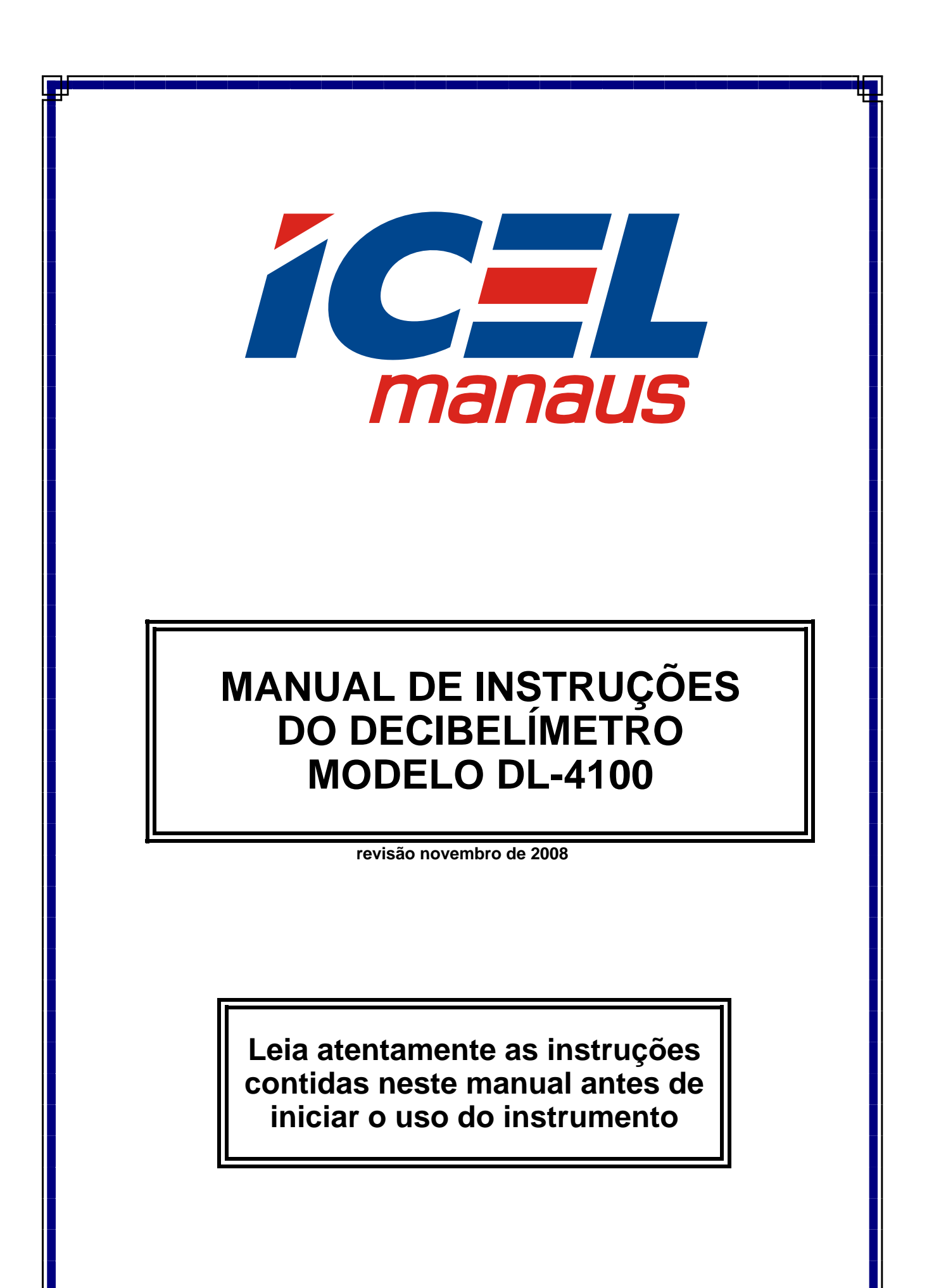

# ÍNDICE

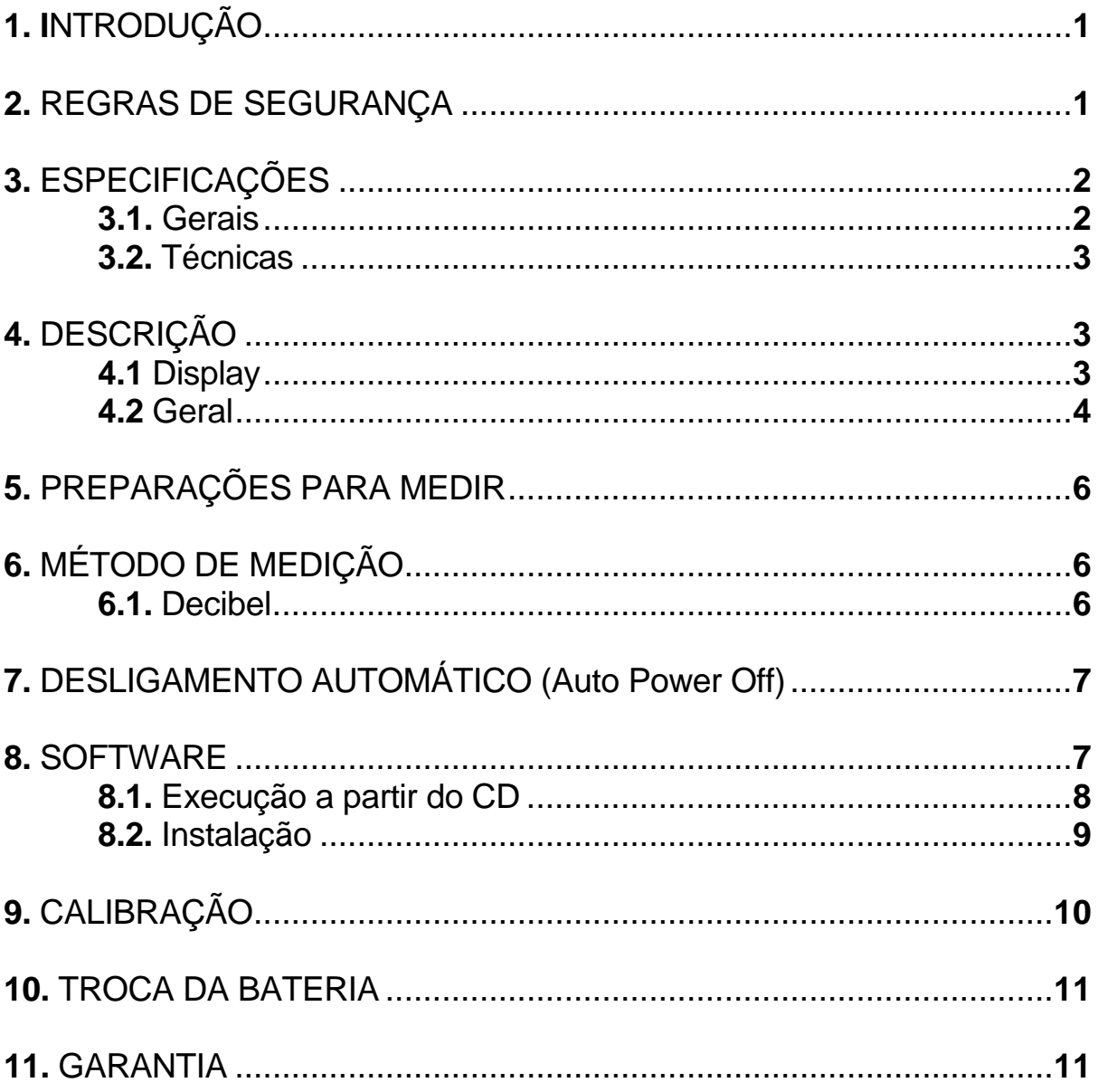

As especificações contidas neste manual estão sujeitas a alteração sem prévio aviso, com o objetivo de aprimorar a qualidade do produto.

# **1. INTRODUÇÃO**

 O **DL-4100** é um decibelímetro digital portátil que foi desenvolvido com o que existe de mais moderno em tecnologia de semicondutores, o que lhe proporciona uma alta exatidão, durabilidade e simplicidade de operação e ainda conta com software e conexão USB.

 **É de fundamental importância a completa leitura do manual e a obediência às instruções aqui contidas, para evitar danos ao DL-4100.** 

 **Informamos que não será considerado como defeito em garantia, quando o aparelho, mesmo dentro do prazo de validade da garantia, tiver sido danificado por mal uso.** 

### **2. REGRAS DE SEGURANÇA**

- **a.** Assegure-se que a bateria esteja corretamente colocada e conectada ao decibelímetro.
- **b.** Quando não for usar o **DL-4100** por um período prolongado, remova a bateria para evitar que em caso de vazamento da mesma o decibelímetro seja danificado.
- **c.** Antes de usar o decibelímetro, examine-o para ver se apresenta alguma anormalidade ou dano. Em caso afirmativo encaminhe-o para uma assistência técnica autorizada pela *ICEL*.
- **d.** Não coloque o **DL-4100** próximo a fontes de calor, pois poderá deformar o seu gabinete.

# **3. ESPECIFICAÇÕES**

## **3.1. Gerais**

- **a.** Display: de cristal líquido (LCD 1999) com iluminação e Barra gráfica.
- **b.** Resolução e atualização do display: 0,1dB / 2 vezes por segundo.
- **c.** Funções: Decibel de 30 a 130dB, valor máximo e mínimo (MAX / MIN), desligamento automático após 15 minutos (Auto Power Off) e indicação de 'Sobre-escala (OVER) e Sub-escala (UNDER)'.
- **d.** Conexão USB e software para computador.
- **e.** Segue o padrão das normas IEC-61672 tipo 2 e ANSI S1.4 tipo 2.
- **f.** Microfone do tipo capacitivo com 12,5mm de diâmetro (½ polegada).
- **g.** Temperatura de operação: De 0º a 40ºC.
- **h.** Umidade de operação: Menor que 90% sem condensação.
- **i.** Alimentação: Uma bateria de 9V; adaptador de 9V DC (opcional).
- j. Indicação de bateria fraca: O símbolo ' $\Box$  ' será exibido no display.
- **k.** Resposta em freqüência: de 31,5Hz até 8kHz.
- **l.** Escalas: 30 a 80dB, 50 a 100dB e 80 a 130dB e automática de 30 a 130 dB com resolução de 0,1dB.
- **m.** Saída analógica: AC: 1 Vrms máx / DC: 10mV/dB.  $*$ Impedância: AC: 100 $\Omega$  / DC: 1K $\Omega$  (aproximadamente).
- **n.** Dimensões e peso: 278 X 76 X 50mm / 350g (incluindo a Bateria).
- **o.** O DL-4100 vem acompanhado de um manual, uma espuma de cobertura para o microfone, uma chave de fenda, um suporte tipo tripé, um daptador de 9V DC/0,5A, um cabo USB, um CD de software, uma maleta plástica para transporte e uma caixa de embalagem.

#### **3.2. Técnicas**

**a. Exatidão:** ±1,4 dB (94dB / 1KHz).

#### **b. Especificações do tempo de resposta**

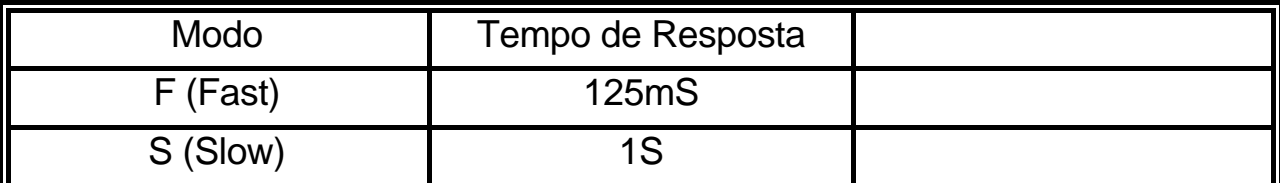

#### **c. Especificações das opções "A" e "C"**

Na opção **'A'** o **DL-4100** irá simular a curva de resposta do ouvido humano. Essa deverá ser a opção escolhida quando se quiser fazer a medição do ruído ambiente.

Na opção **'C'** a curva de resposta do **DL-4100** será praticamente plana. Essa opção deverá ser escolhida quando se quiser medir o ruído gerado por máquinas e equipamentos.

#### **4. DESCRIÇÃO**

#### **4.1 Display.**

- **a. MAX :** Indicação de valor máximo.
- **b. MIN :** Indicação de valor mínimo.
- **c. OVER :** Valor lido é maior que o fundo da escala.
- **d. UNDER :** Valor lido é menor que o início da escala.
- **e. FAST :** Tempo de resposta: Rápido.
- **f.** SLOW : Tempo de resposta: Lento.
- **g. dBA :** Curva de Resposta A.

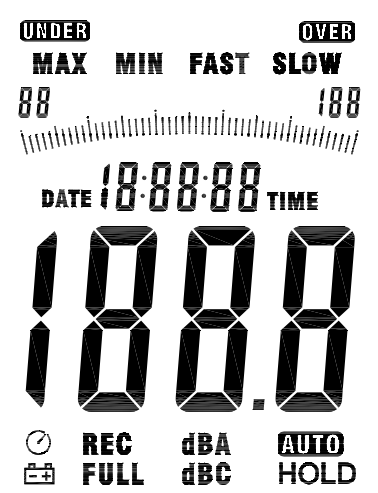

- **h. dBC :** Curva de Resposta C.
- **i. BB BD :** Dígitos para indicação da escala selecionada.
- j.  $\Box$  : Indicação de Bateria fraca.
- **k.**  $-L \bar{L}$ . : Indicação de que o valor lido é abaixo de 20dB.
- **l. Auto :** Seleção automática de escala.
- m.  $\heartsuit$ : Função ' Auto Power Off ' habilitada.

### **4.2 Geral.**

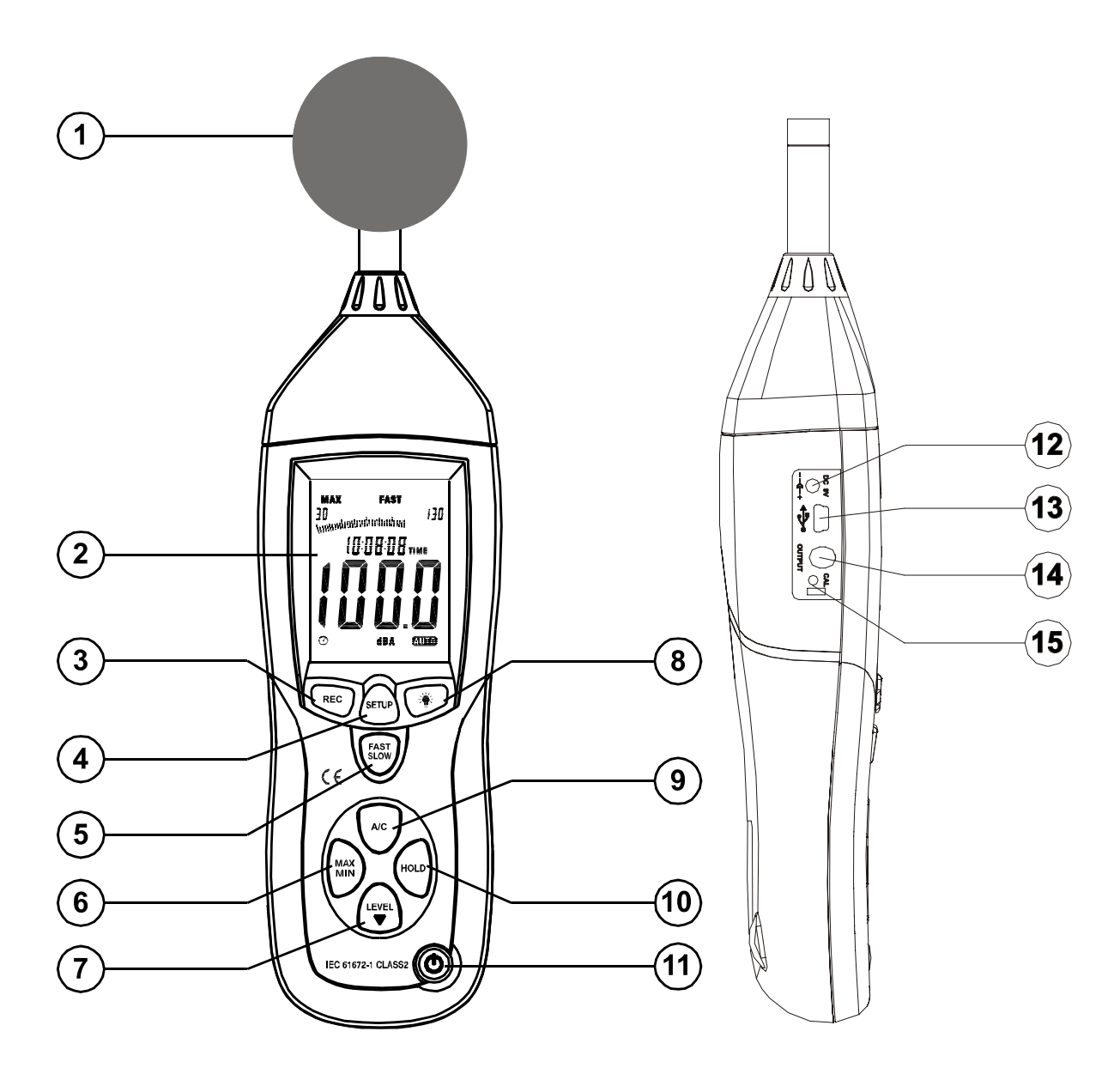

- **1.** Microfone capacitivo, 12,5mm coberto com espuma para quando a velocidade do vento for acima de 10m/S.
- **2.** Display.
- **3.** Trava a comunicação após conectado com o computador.
- **4.** Botão para ajuste e conexão com o computador.
- **5.** Botão para seleção do Tempo de Resposta (FAST / SLOW).
- **6.** Registro de máximo e mínimo: Pressione uma vez para iniciar o registro, pressione outra vez para mostrar o máximo, pressione mais uma vez para mostrar o mínimo, pressione novamente para mostrar a leitura atual sem sair do modo de registro. Para sair do modo de registro, mantenha pressionado por 2 segundos.

**Obs.:** O DL-4100 sairá automaticamente do modo de registro se for mudada a escala ou a curva de resposta (A / C).

- **7.** Botões para seleção manual das escalas.
- **8.** Acionamento da iluminação do display.
- **9.** Botão para seleção da Curva de Resposta (A / C).
- **10.** Botão para 'congelamento' da leitura (Hold).
- **11.** Botão Liga / Desliga.
- **12.** Soquete para adaptador de 9V. Vide item **3.1- h**.
- **13.** Conector USB.
- **14.** Saída de sinal AC / DC. Vide item **3.1- k**.

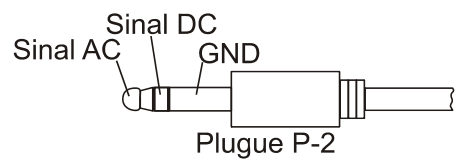

**15.** Trimpot para Calibração **' O DL-4100 já vem calibrado, o usuário não deve mexer neste trimpot sem que tenha um calibrador padrão'**

## **5. PREPARAÇÕES PARA MEDIR**

- **a.** Abra o compartimento de bateria que está localizado na parte de trás do DL-4100 e conecte a bateria que acompanha a embalagem.
- **b.** Verifique se o sinal de bateria gasta aparece no visor. Em caso afirmativo, troque-a por outra nova. Veja item **10. Troca da bateria**.
- **c.** Caso o decibelímetro apresente algum defeito ou sinal de quebra, encaminhe-o para uma assistência técnica autorizada pela *ICEL*.
- **d.** Se houver presença de vento no ambiente, utilize a espuma protetora para evitar ruídos extranhos à medição.
- **e.** Ao efetuar qualquer medição, leve sempre em consideração as orientações do item **2. Regras de segurança**.

## **6. MÉTODO DE MEDIÇÃO**

#### **6.1. Decibel.**

**a.** Ligue o Aparelho pressionando o botão **11** e selecione a Curva de Resposta com o botão **9**.

 A Curva **"A"** é mais usada para medir a intensidade do som em um ambiente como um todo, pois nessa posição o **DL-4100** irá simular a curva de resposta do ouvido humano.

 Na opção **"C"** a curva de resposta será plana e é mais indicada para medição do ruído gerado por um determinado equipamento ou máquina.

**b.** O DL-4100 fará automaticamente a seleção da escala. Se preferir, selecione manualmente uma escala que seja adequada a medição a ser feita, pressionando o botão **7**.

 **Se for exibido o símbolo OVER no Display, será indicação de que a escala selecionada é muito baixa (sobre-escala). Se for exibido o símbolo UNDER no Display, será indicação de que a escala selecionada é muito alta (sub-escala).** 

**c.** Selecione o tempo de resposta do **DL-4100** através do botão **5**.

 **Na opção (FAST) o tempo de resposta será de 125ms e na posição (SLOW) de 1s.** 

O Display exibirá a opção selecionada.

- **d.** Segure o **DL-4100** na horizontal e com o microfone apontando na direção da fonte sonora.
- **e.** Leia o valor exibido no display. A leitura será direta em dB.
- **f.** Caso se queira determinar a intensidade máxima ou mínima do sinal sonoro em um determinado ambiente, siga o procedimento descrito no item **4.2- 6** da página = **5** =.

### **7. DESLIGAMENTO AUTOMÁTICO (Auto Power Off)**

- **a.** Em modo normal, o DL-4100 opera com esta função habilitada para economizar a bateria, isto significa que ele se auto-desligará após 15 minutos de inatividade (ou seja, sem pressionar nunhum botão).
- **b.** Para desabilitar esta função utilize o botão **4**.
- **c.** O símbolo **não será exibido** no Display, indicando assim que a função está desabilitada.

### **8. SOFTWARE**

 O software do DL-4100 pode ser instalado no computador e também poder ser executado a partir do CD.

## **8.1. Execução a partir do CD**

- **a.** Conecte o cabo USB no DL-4100 e no computador e então ligue o DL-4100 e pressione o botão 'SETUP'.
- **b.** Clique no arquivo 8851.exe no CD abrindo as pastas como na figura abaixo:

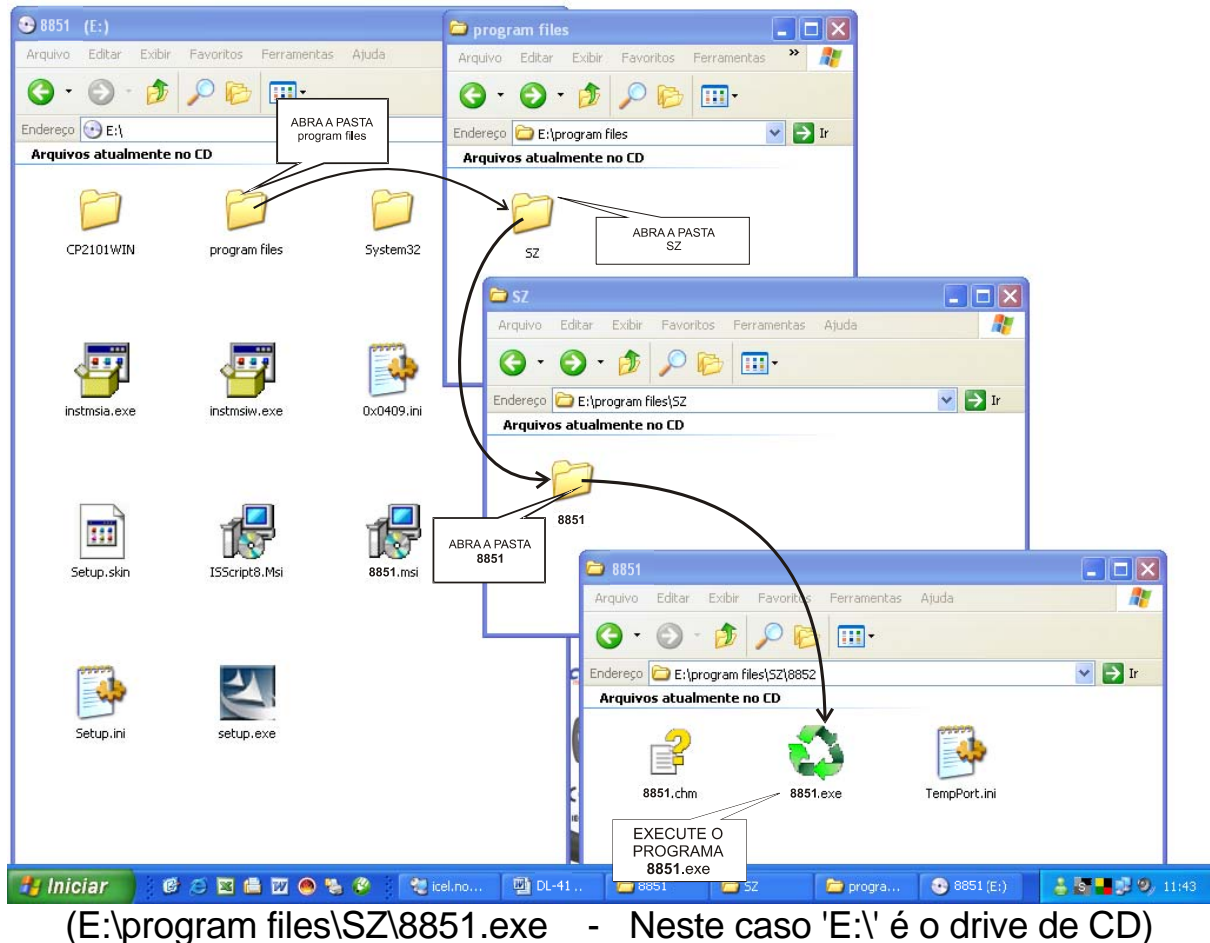

**c.** Se aparecer uma pequena tela com a mensagem *'Invalid port number'*, significa que a porta serial selecionada não é válida para o Softaware. Clique em 'OK' e selecione a porta adequada clicando em 'Com Port(C)' como na figura a seguir:

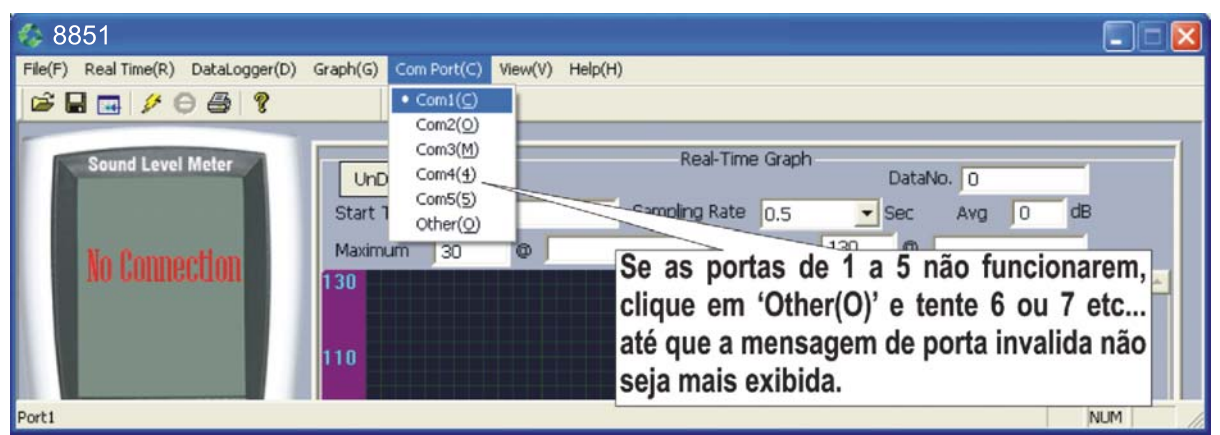

**d.** Quando for indicada a porta correta o Software iniciará a conexão e o display mostrado no computador deverá exibir a leitura ao invés da frase: No Conection.

### **8.2. Instalação**

- **a.** Pode ser que o seu computador não tenha o 'driver' correto para utilização da porta USB necessária para o DL-4100, neste caso a instalação deve resolver este problema.
- **b.** Insira o CD que acompanha a embalagem do DL-4100 no 'drive' de CD do computador e execute o programa 'setup.exe' como na figura ao lado.
- **c.** Siga as instruções de instalação do programa.
- **d.** Ao concluir a instalação 53 clique no ícone  $8851$  que

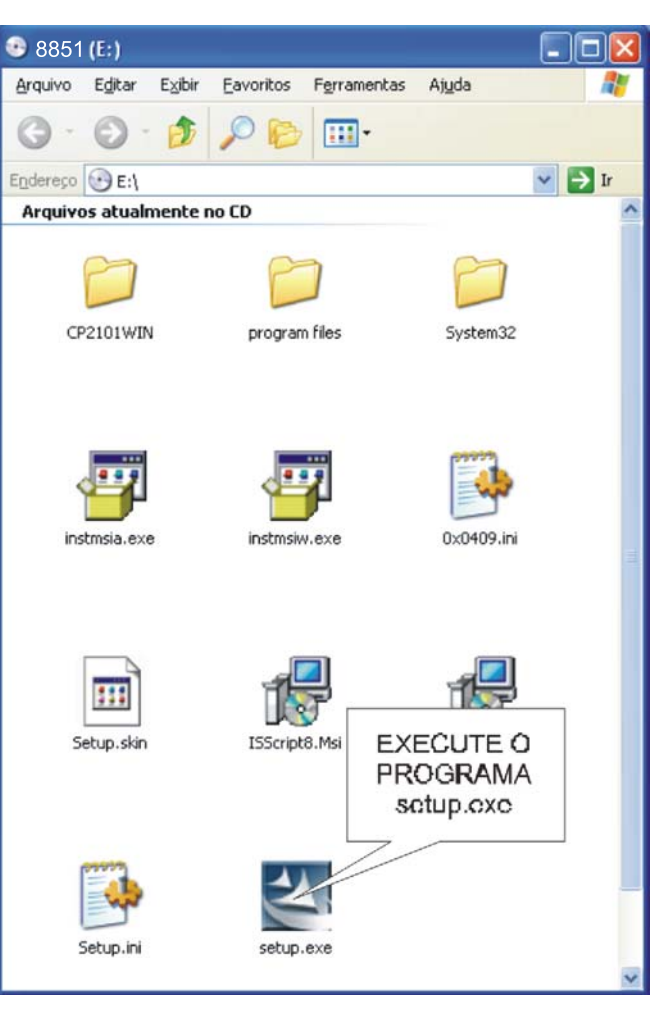

aparecerá na área de trabalho do seu Computador.

**e.** Siga as instruções a partir do item **8.1. c.** descrito anteriormente.

**f.** Para exibição do gráfico em tempo real, clique em 'Real Time(R)', ajuste a quantidade máxima de registros, o intervalo entre os registros, o início e o término dos registros.

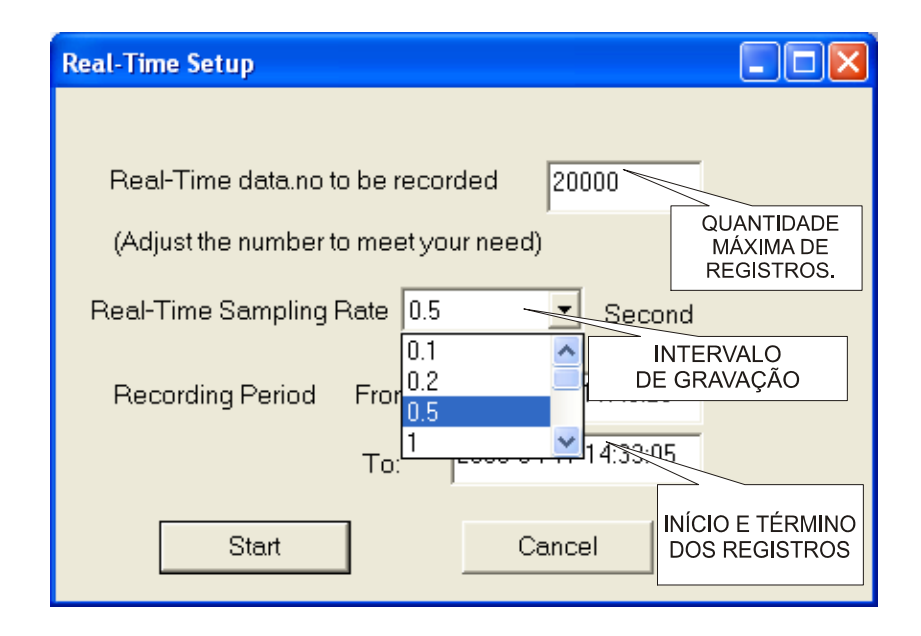

# **9. CALIBRAÇÃO**

 O DL-4100 já vem calibrado de fábrica e o ciclo de calibração é de 1 ano. Para efetuar a calibração, providencie um calibrador **acústico padrão**, de sinal **senoidal**, com **94 dB** a **1 KHz** e siga os seguintes passos:

**a.** Ligue o DL-4100 e selecione da seguinte forma:

![](_page_11_Picture_94.jpeg)

**b.** Insira o microfone do DL-4100 no receptáculo do calibrador.

**c.** Ligue o calibrador e ajuste a leitura do DL-4100 através do trimpot **15**.

## **10. TROCA DA BATERIA**

- **a.** Quando o sinal **de** for exibido no canto esquerdo do visor, será indicação que restam aproximadamente 10% da energia útil da bateria e que está na hora da troca.
- **b.** Desligue o decibelímetro.
- **c.** Abra o tampa do compartimento da bateria, que se encontra na parte traseira do **DL-4100**.
- **d.** Retire a bateria gasta.
- **e.** Conecte a bateria nova observando a polaridade correta.
- **f.** Encaixe a tampa traseira no lugar.

# **11. GARANTIA**

- A *ICEL* garante este aparelho sob as seguintes condições:
- **a.** Por um período de um ano após a data da compra, mediante apresentação da nota fiscal original.
- **b.** A garantia cobre defeitos de fabricação no **DL-4100** que ocorram durante o uso normal e correto do aparelho.
- **c.** A presente garantia é válida para todo território brasileiro.
- **d.** A garantia é válida somente para o primeiro proprietário do aparelho.
- **e.** Excluem-se da garantia os acessórios.
- **f.** A garantia perderá a sua validade se ficar constatado: mau uso do aparelho, danos causados por transporte, reparo efetuado por técnicos não autorizados, uso de componentes não originais na manutenção e sinais de violação do aparelho.
- **g.** Todas as despesas de frete e seguro correm por conta do proprietário.

![](_page_14_Picture_0.jpeg)

**www.icel-manaus.com.br icel@icel-manaus.com.br revisão novembro de 2008**